## Comment m'inscrire à une réunion en ligne ?

Foodle vous permet de contacter les participants d'une réunion en leur proposant plusieurs créneaux de disponibilité. Vous pouvez indiquer vos disponibilités et valider votre participation à la réunion en cliquant sur le lien reçu.

ß

https://groupware.cru.fr/reunion/foodle/Ma-reunion-4e088

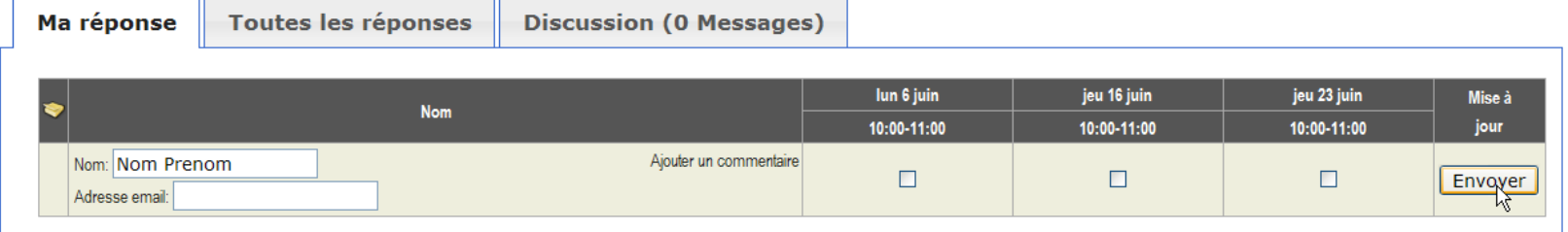

Dans l'onglet « Ma réponse» :

- Renseigner vos nom prénom
- Cocher vos disponibilités
- Cliquer sur Envoyer

Si vous vous connectez :

- votre nom apparaitra automatiquement
- vous aurez la possibilité d'être recontacté par mail

Le lien « Ajouter un commentaire » ou l'onglet « Discussion » vous permettent de partager une information

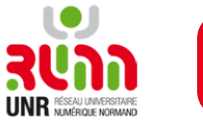